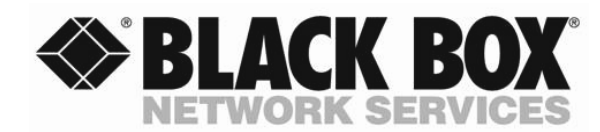

 **May 2004**

**KV1308C** 

## **Expansion Module for ServSwitch™ Affinity**

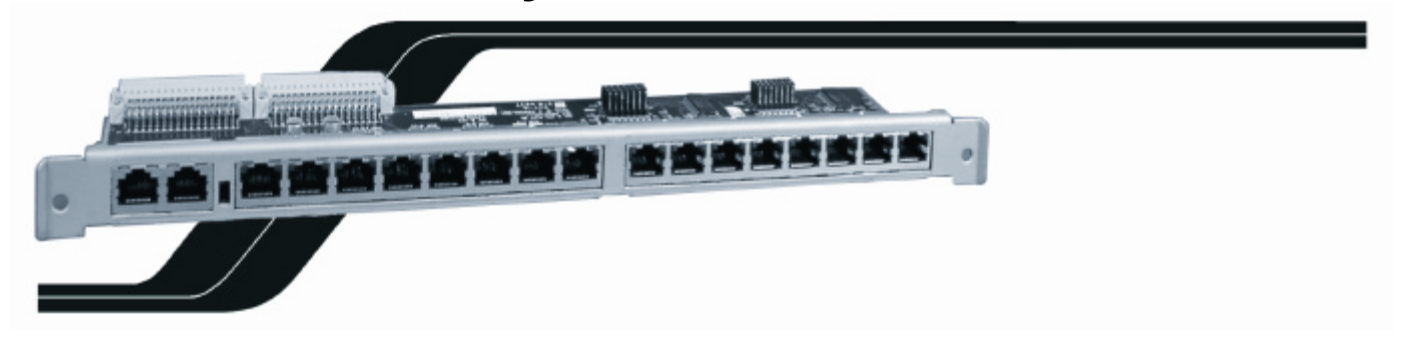

Install an Expansion module for the ServSwitch™ Affinity (Product code KV13XA) in your switch unit to prepare that Switch to be interconnected (daisychained) with other ServSwitch™ Affinity units in your system. The RJ45 expansion module can also be used to replace existing HD15 expansion cards. Each Module has a DATA IN and DATA OUT connector, eight BUS IN connectors, and eight BUS OUT connectors as shown in the illustration above. The eight connectors on the right are BUS 1-8 OUT, the center eight connectors are BUS 1-8 IN, and the left two connectors are DATA IN and DATA out. These are used to communicate information between interconnected switches. BUS 1-8 OUT transmit and BUS 1-8 IN receive the video signals to and from other interconnected switches.

Before you install expansion modules in a daisychained ServSwitch Affinity system, you might need to set the SW1 switch, depending on which unit is being set-up. In a "BUS" topology consisting of four ServSwitch Affinity units, set Unit #3, and #2 SW1 switch off. Unit #1 and Unit #4 would have the SW1 switch on.

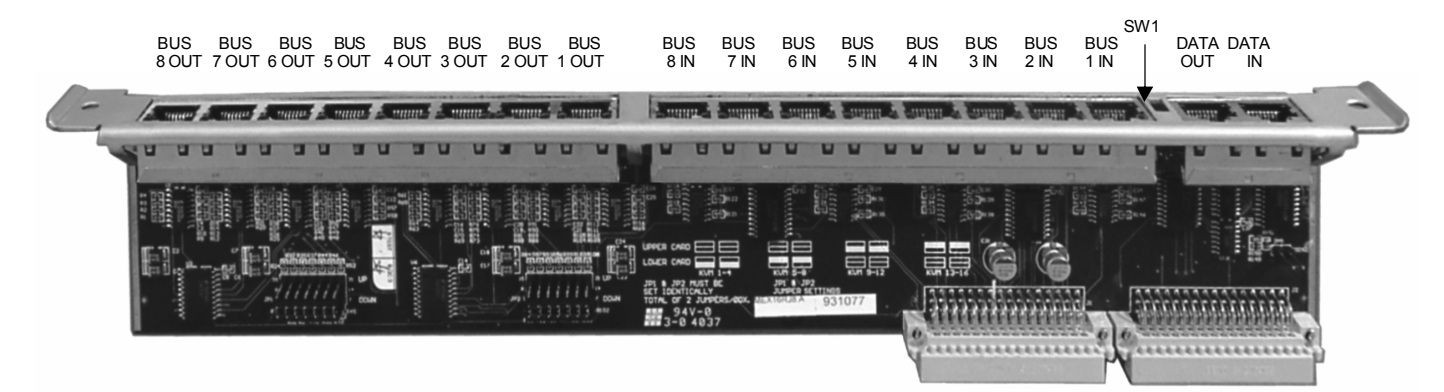

The 8-Port Expansion Card for the 8-User and 16-User ServSwitch Affinity models have two jumpers labeled JP1 and JP2 that control the numbering of an Affinity chassis' user ports. If the card is going into an 8-user Affinity chassis, follow the directions printed on the card's circuit board for the "lower" card, even though there is only one card and its slot is at the top of the chassis:

Copyright 2004, Black Box Corporation. All rights reserved.

**CUSTOMER** SUPPORT INFORMATION Order **toll-free** in the U.S.; Call **877-877-BBOX** (outside U.S. call **724-746-5500**) FREE technical support 24 hours a day, 7 days a week: Call **724-746-5500** or fax **724-746-0746** Mailing address: **Black Box Corporation**, 1000 Park Drive, Lawrence, PA 15055-1018 Web site: **www.blackbox.com** • E-mail: **info@blackbox.com**

BLACK BOX and the  $\blacklozenge$  logo are registered trademarks, and ServSwitch and Affinity ServSwitch are trademarks, of Black Box Corporation

## **RJ45 EXPANSION MODULE FOR AFFINITY SERVSWITCH**™

- Set JP1 and JP2 both to the DOWN position if you want the Affinity system to recognize any user on slot (port card) 1 as "KVM 1," any user on slot (port card) 2 as "KVM 2," and so on. (This is the default setting.)
- Set JP1 and JP2 both to the UP position if you want the Affinity system to recognize any user on slot 1 as "KVM5," any user on slot 2 as "KVM 6," and so on. We recommend that, unless the placement of your user equipment demands otherwise, you set the user ports to KVM 1 through 4 on your first 8-User Affinity chassis, KVM 5 through 8 on your second chassis, KVM 1 through 4 again on your third chassis, KVM 5 through 8 again on your fourth chassis, and so on.

If a pair of cards is going into a 16-user Affinity chassis, follow the directions printed on the cards' circuit boards:

- To assign the users on the chassis' slots (port cards) 1 through 4 to "KVM 1" through "KVM 4" respectively, set JP1 and JP2 on the "lower card" (the one you'll install in the bottom slot) to the DOWN position and remove the jumpers from JP1 and JP2 on the "upper card" (the one you'll install in the top slot).
- To assign the users on slots 1 through 4 to "KVM 5" through "KVM 8," set JP1 and JP2 on the lower card to UP and remove the jumpers from JP1 and JP2 on the upper card.
- To assign the users on slots 1 through 4 to "KVM 9" through "KVM 12," remove JP1 and JP2 on the lower card and set JP1 and JP2 on the upper card to DOWN.
- To assign the users on slots 1 through 4 to "KVM 13" through "KVM 16," remove JP1 and JP2 on the lower card and set JP1 and JP2 on the upper card to UP.

Once the expansions modules SW1 switch is set properly and JP1 and JP2 set for the assigned users, you can swap the Expansion module for the termination Module. (Shipped from the factory with termination module installed). Make sure that the Affinity ServSwitch is turned OFF and unplugged. Unscrew and remove the blank plate covering the expansion card location. Carefully pull the termination module out of the backplane connector and replace it with the expansion module. Make sure that the expansion module is firmly inserted into the backplane connector. Secure the expansion module to the chassis with the two tightening screws.

Once the expansion modules are installed in all units in your system, you can run the expansion cables.

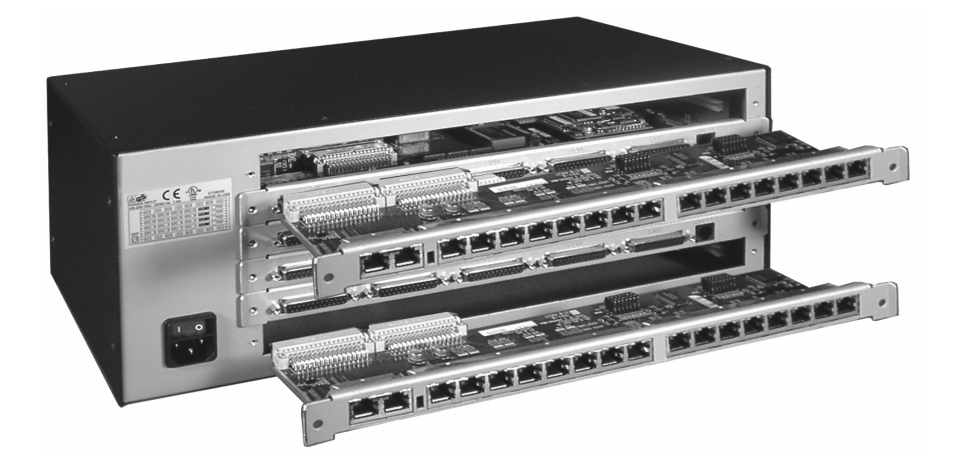

Data IN to Data OUT cable – Industry standard UTP CAT5 cable Bus OUT to Bus IN – Coax RJ45 Data cable (P/N KV130XXX)

To connect the Affinity ServSwitch in a BUS configuration, connect a standard CAT5 cable from the DATA OUT port on the last unit in the system to the DATA IN port on the next to the last unit in the system and so on for all units in the system. The daisychain must end with a switch that has the KVM station for this bus.

<u>and the second second</u>

## **DO NOT CONNECT A CABLE FROM THE FIRST UNIT'S DATA OUT TO THE LAST UNIT'S DATA IN TO FORM A RING. MAKE SURE ONLY THE FIRST AND LAST UNITS ARE TERMINATED BY TURNING ON SW1.**

Daisy chaining the units together in a BUS topology is accomplished by connecting expansion cables from the BUS1 OUT and BUS2 OUT to the BUS1 IN and BUS2 IN connectors for all units in the daisy chain. Refer to the operations manual for detailed installation instructions.